**Практическая работа "Создание небольшого шедевра за 2 минуты"**

Учитель информатики МОУ "СОШ №1" г. Губкина Дронова Ирина Александровна

### **Создать новый документ 500х500**

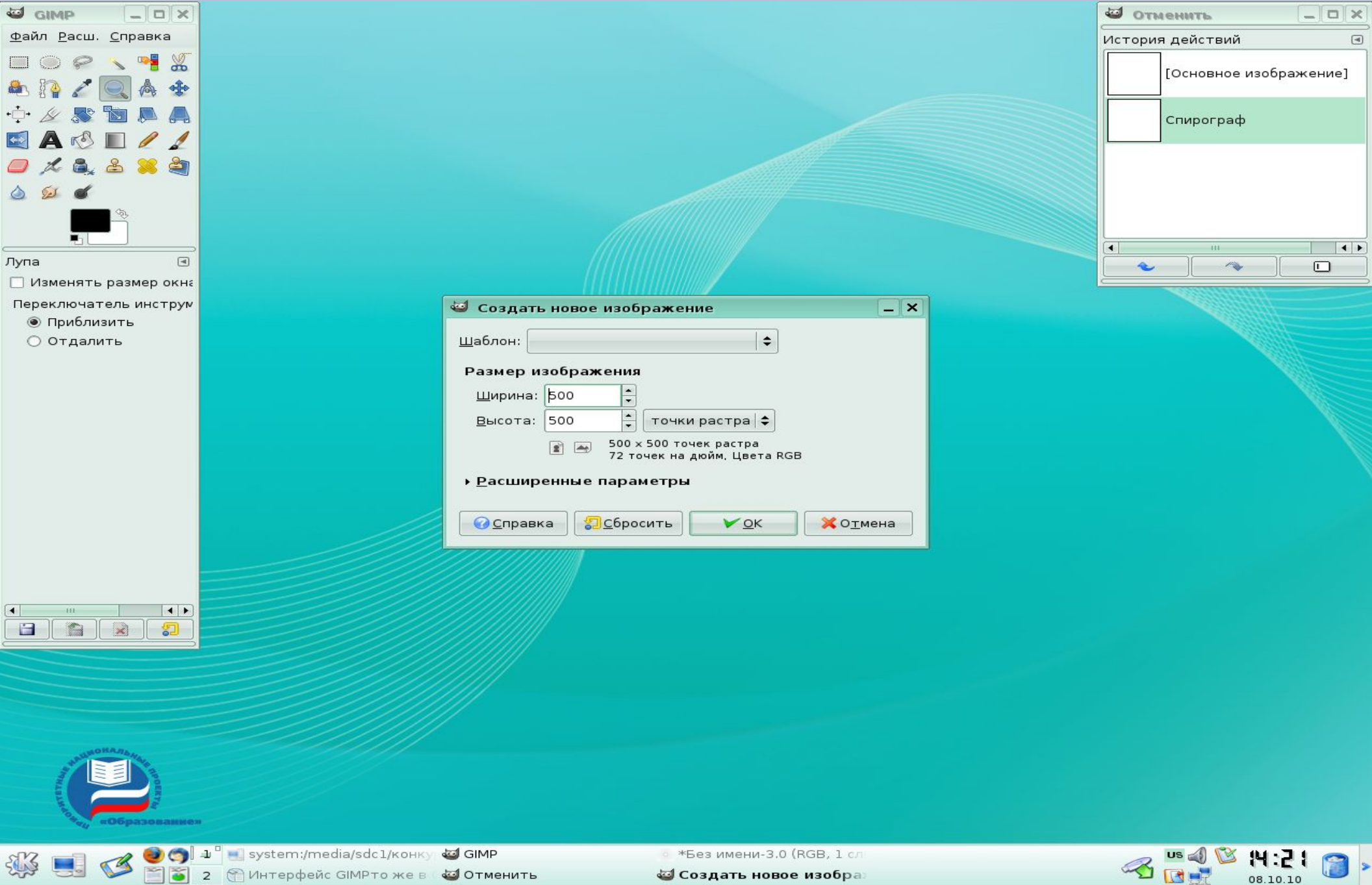

● Интерфейс GIMPто же в с Отменить

• \*Без имени-3.0 (RGB, 1 сл

« Создать новое изобра:

#### **Выбрать в меню**  *Фильтры-Визуализация-Спирограф*

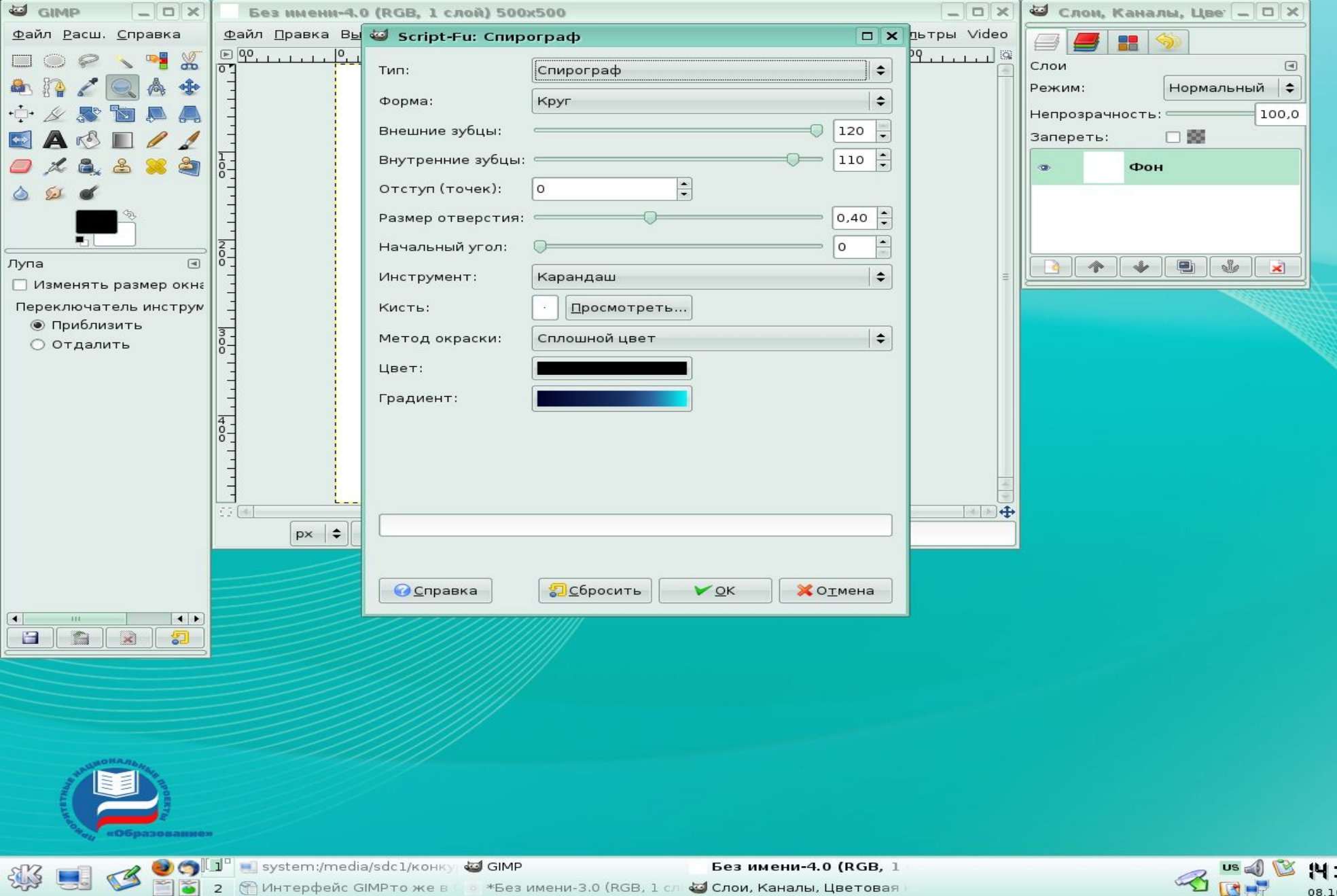

08.10.

MHTepфейс GIMP \*Без имени-3.0 (RGB, 1 сл со слои, Каналы, Цветовая

 $\overline{2}$ 

## **Закрасить части полученной фигуры любимыми цветом или цветами**

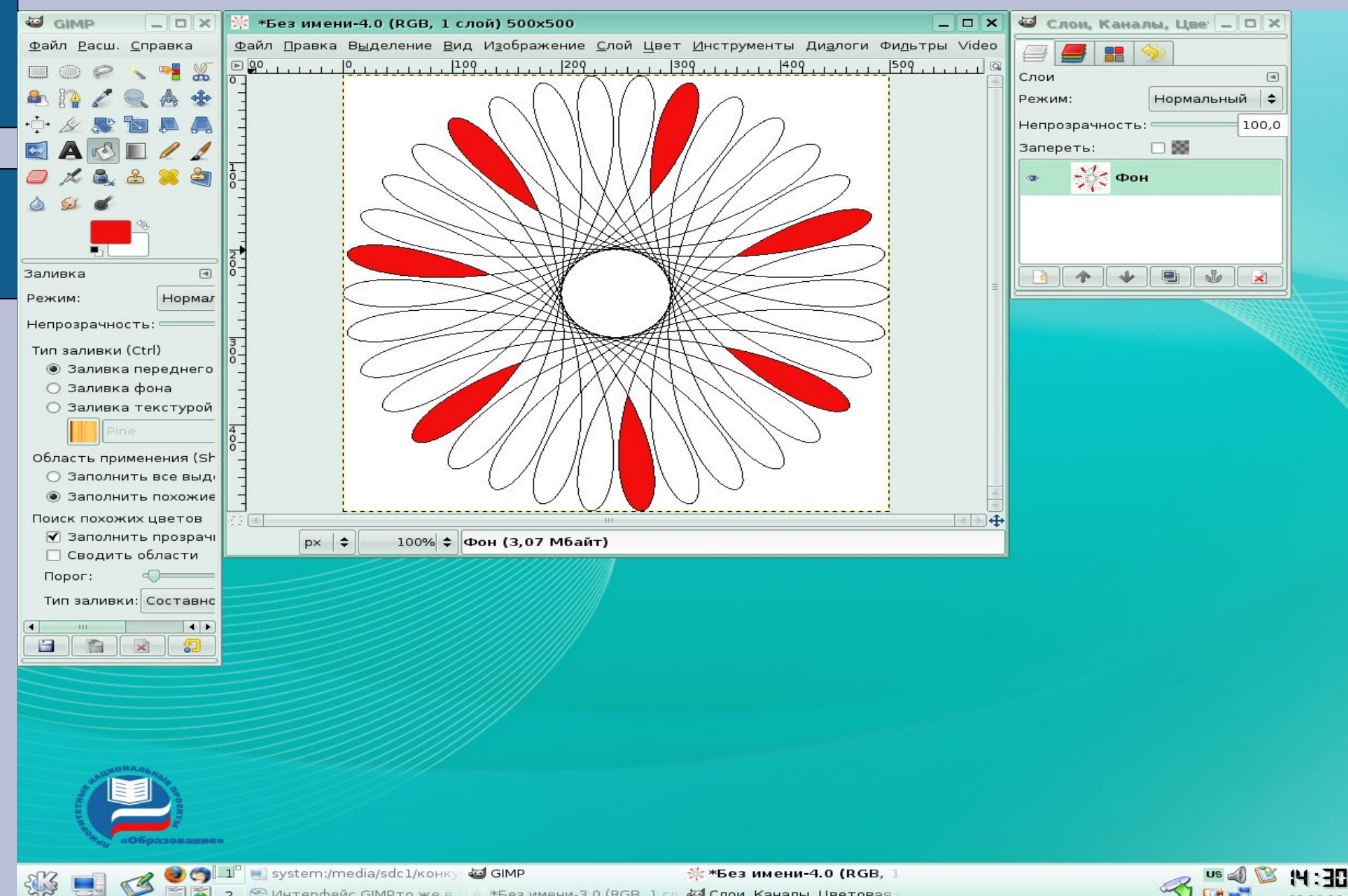

Интерфейс GIMP то же в сож-Без имени-3.0 (RGB, 1 сл. 43 Слои, Каналы, Цветовая

## **Закрасить части полученной фигуры любимыми цветом или цветами**

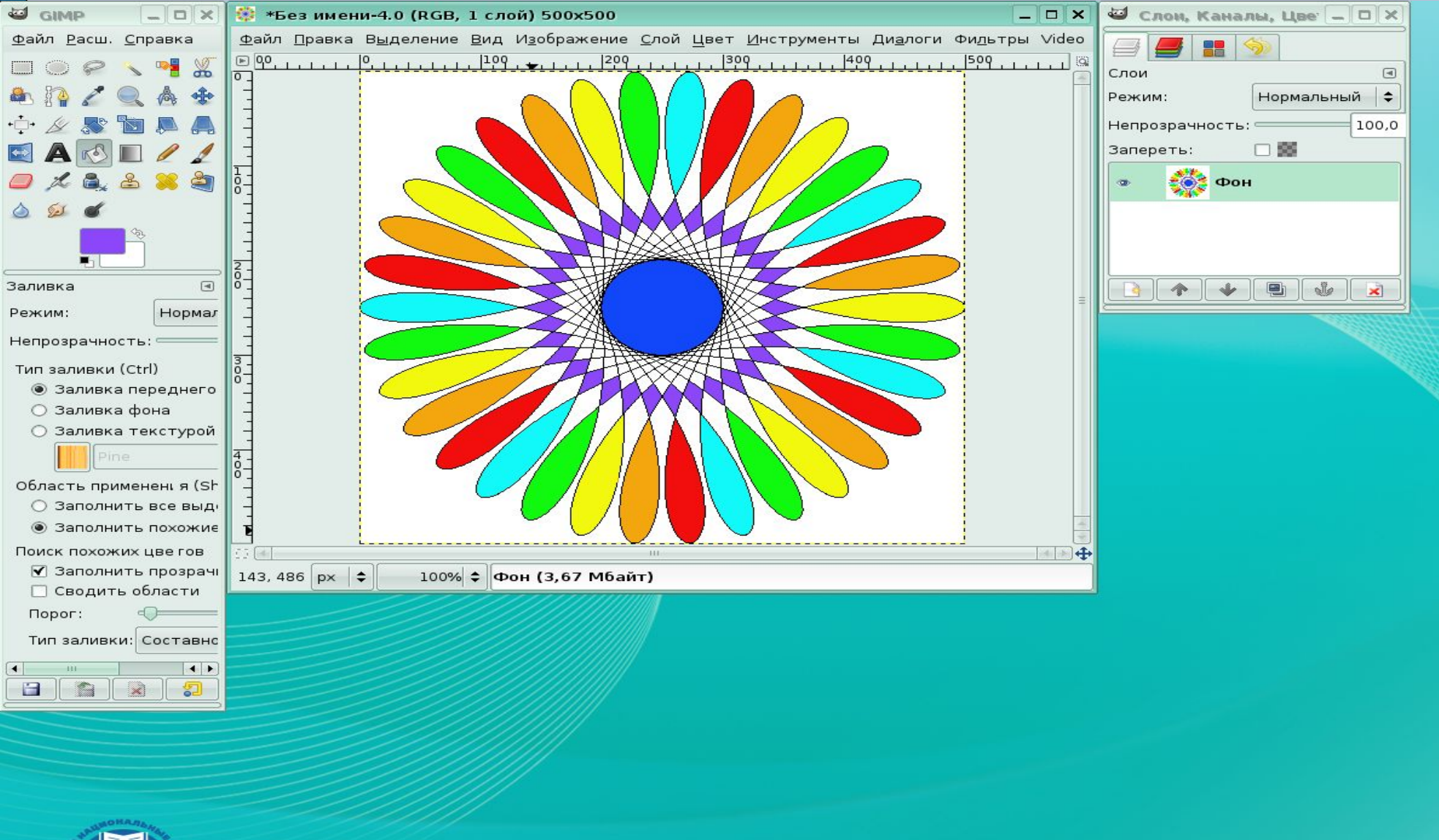

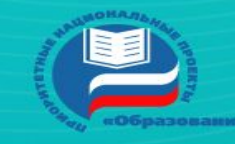

System:/media/sdc1/KOHKy

\*Без имени-4.0 (RGB,

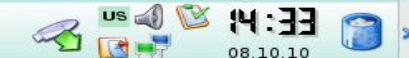

MHTepdeйс GIMPTO же в \*Без имени-3.0 (RGB, 1 сл « Слои, Каналы, Цветовая

# **Воспользоваться** фильтром Освещение

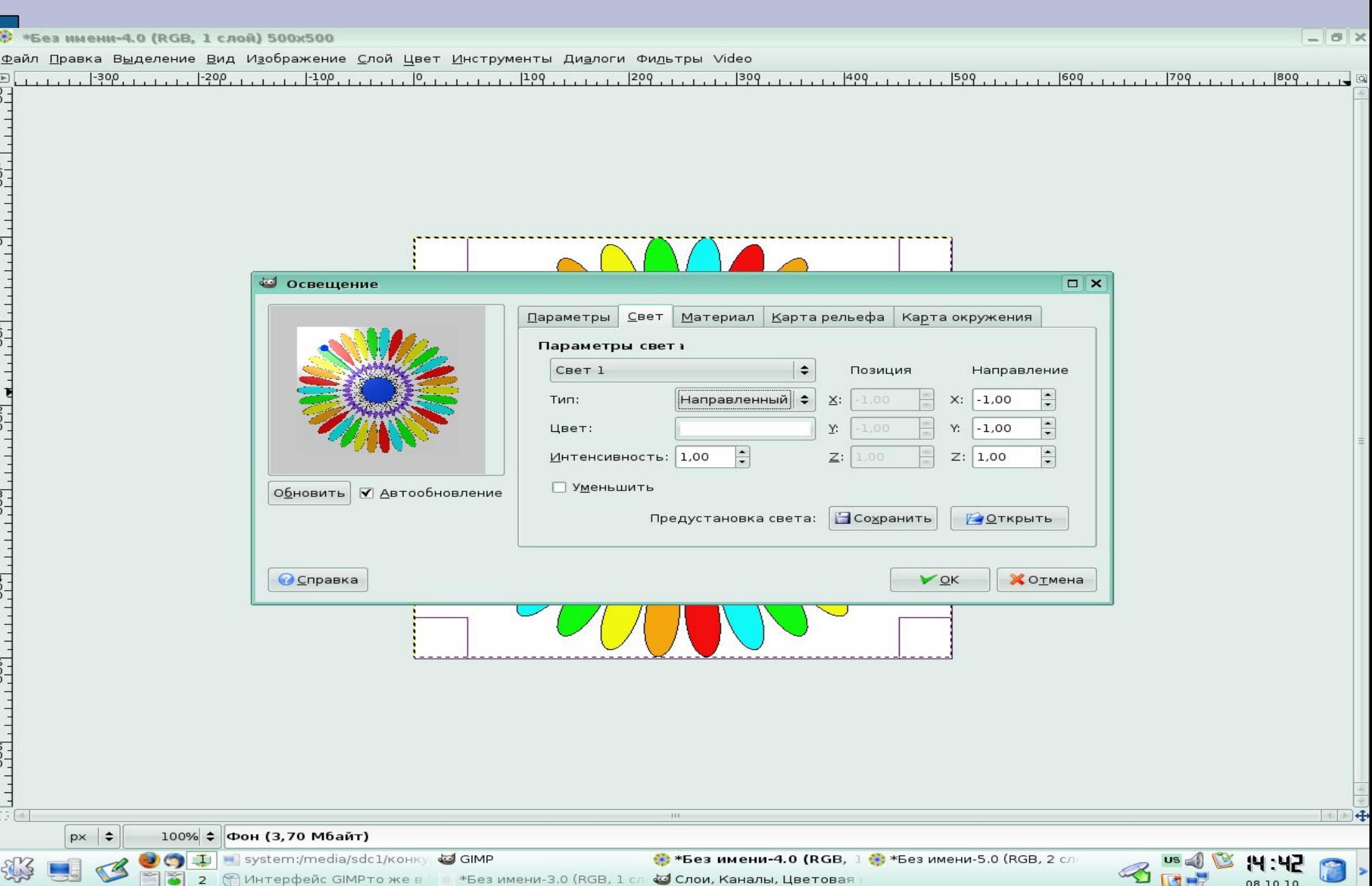

08.10.10

# **Воспользоваться** фильтром Декор-Старое фото

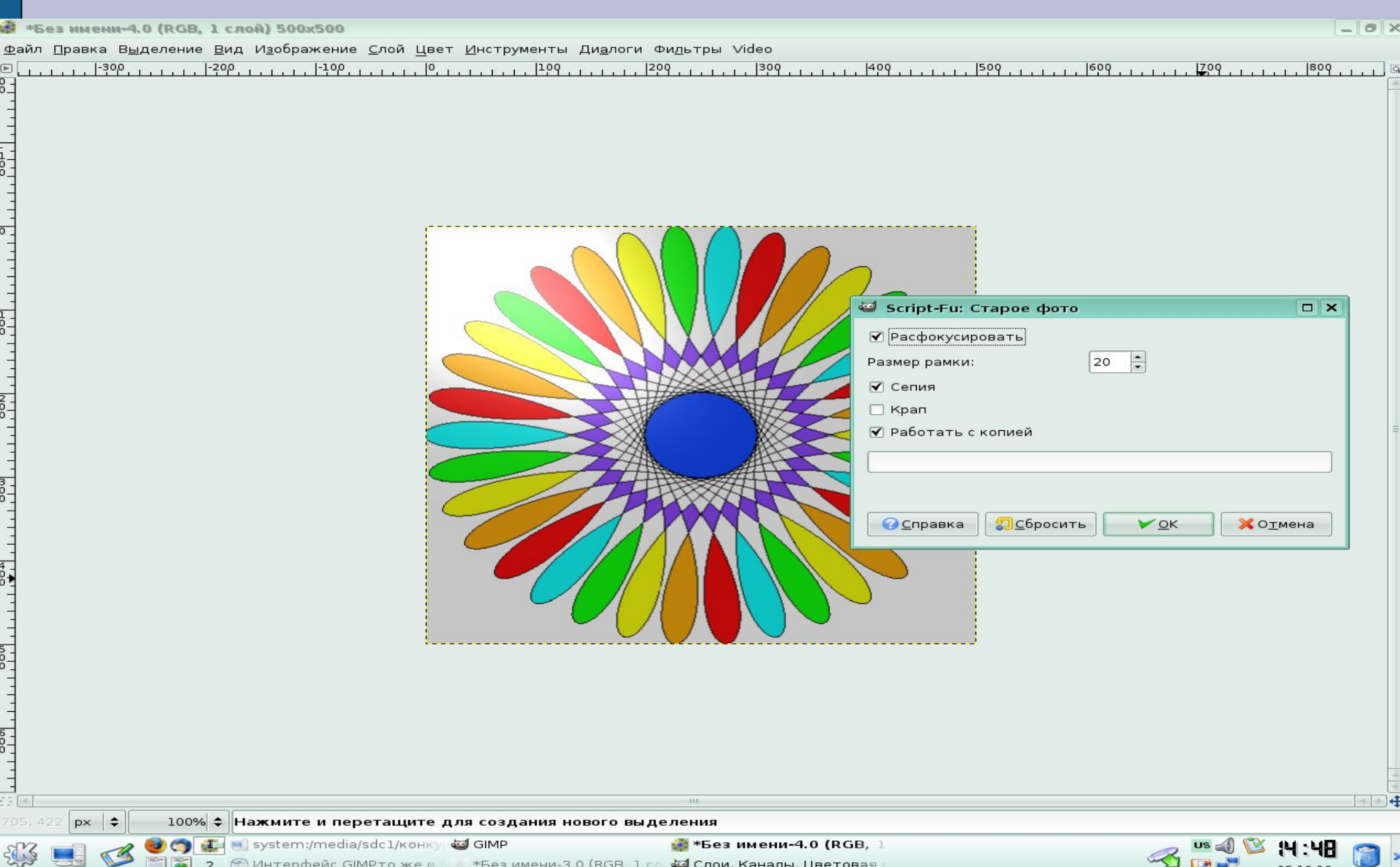

#### **Вот что должно получиться!**

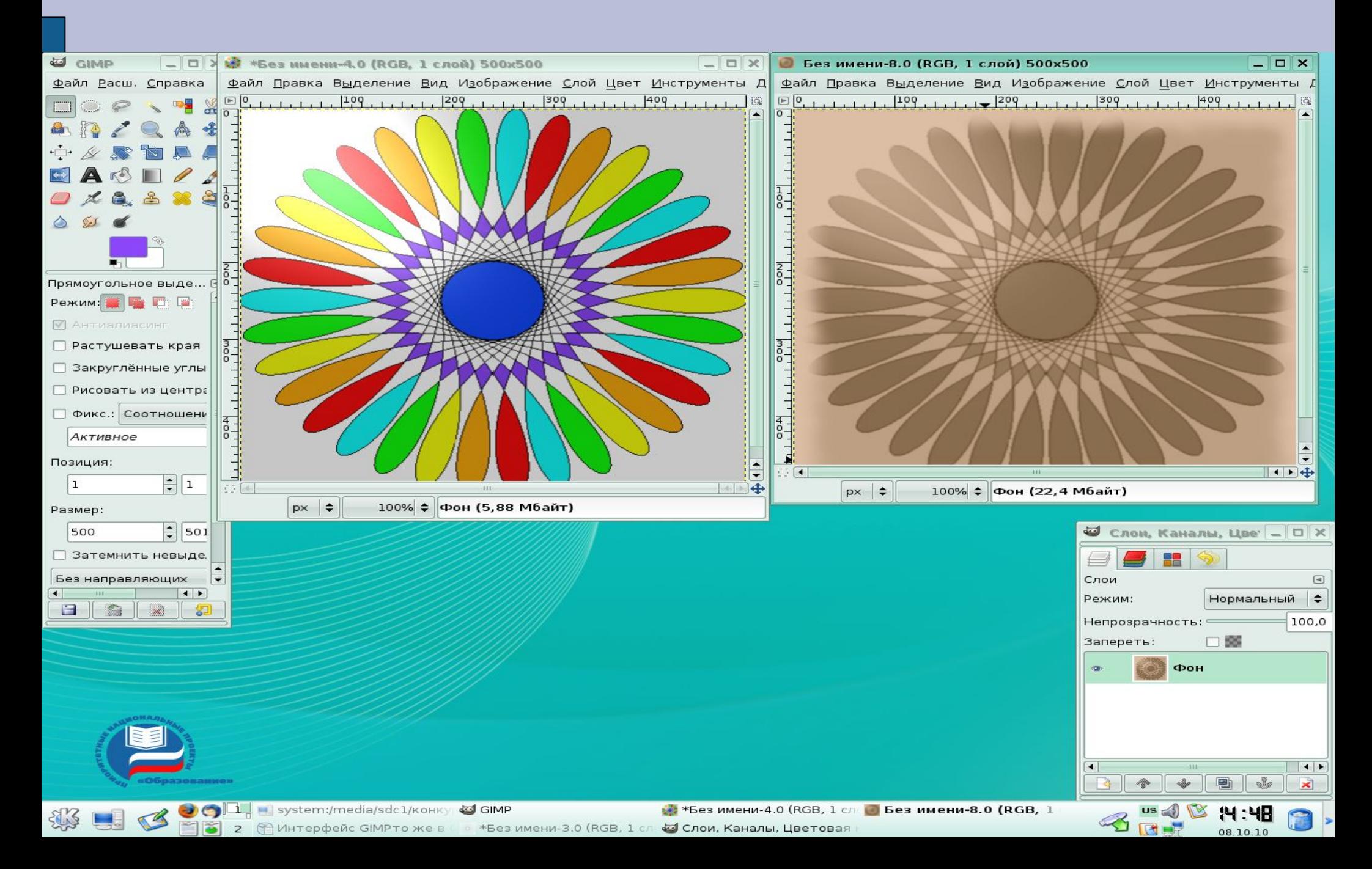